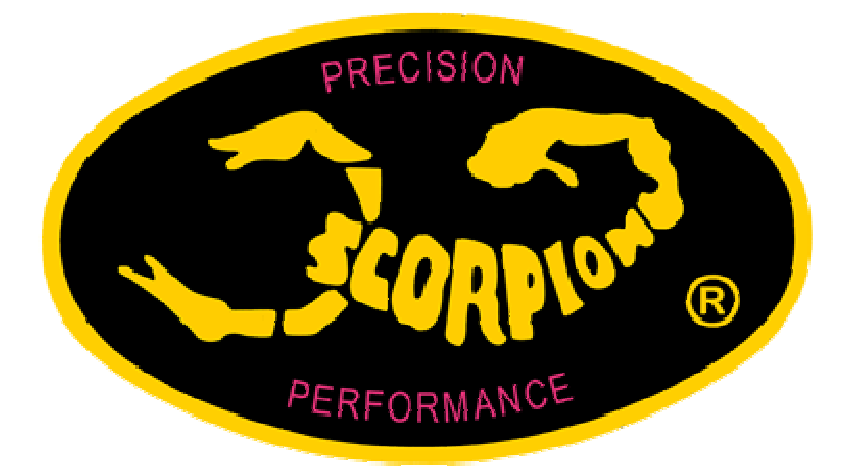

# **Bedienungsanleitung für die Scorpion Brushless Drehzahlregler**

**Commander 15 V (4s) LBEC (V2) Commander 26 V (6s) SBEC (V2) Commander 50 V (12s) OPTO** 

Sinngemäß übersetzt und bearbeitet von Cornelius Rusch basierend auf der englischen Originalanleitung von Aidan Kelly

Copyright http://www.Litronics2000.de

Version 1.1 vom 02.Februar 2009

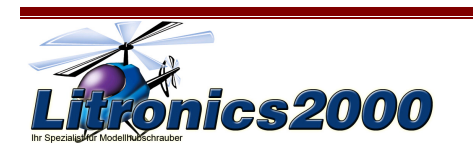

# Sicherheitshinweise:

- **ACHTUNG !** Sobald Akku und Motor am Drehzahlregler angeschlossen sind, besteht die Möglichkeit, dass der Motor anläuft. Dies könnte durch Fehlbedienung oder aber aufgrund einer Störung geschehen. Deshalb ist ab diesem Zeitpunkt höchste Vorsicht geboten.
- **ACHTUNG!** Ein Elektromotor, der in einem Modell eingebaut ist (mit Luftschraube oder im Hubschrauber), kann erheblichen Schaden und schwere Verletzungen verursachen.
- **ACHTUNG !** Verwenden Sie keinesfalls einen beschädigten Regler (z.B. durch mechanische oder elektrische Einwirkung) weiter. Tauschen Sie diesen unbedingt aus.
- **ACHTUNG !** Der Regler darf nur an NiCd, NiMh, Lilo, LiPo, A123 oder Blei-Akkumulatoren im Hobby RC-Modellbau betrieben werden. Ein Betrieb an Netzteilen oder an 110V / 230V ist nicht zulässig und kann zur Zerstörung von Regler und Netzteil führen.
- **A ACHTUNG** ! Bei Arbeiten am Modell mit einsatzbereitem Antrieb empfehlen wir aus Sicherheitsgründen die Luftschraube bzw. das Antriebsritzel zu entfernen oder mindestens eine Zuleitung zum Motor abzustecken, um ein Verletzungsrisiko zu minimieren.
- ACHTUNG ! Scorpion und die Wiederverkäufer haften nicht für Schäden, die durch den Betrieb des Reglers verursacht werden.
- Bitte lesen Sie diese Anleitung aufmerksam durch, bevor Sie das Scorpion Produkt in Betrieb nehmen. Eine unsachgemäße Verwendung kann zum Verlust der Garantieansprüche oder Schäden am Produkt, dem Modell oder gar zur Verletzung von Personen führen.
- Bei der vorliegenden Anleitung handelt es sich um eine sinngemäße Übersetzung und Bearbeitung der englischen Originalanleitung, die unseren Kunden die Bedienung des erworbenen Reglers erleichtern soll. Trotz größtmöglicher Sorgfalt bei der Übersetzung übernehmen wir keinerlei Haftung für eventuelle Übersetzungsfehler.

Die (englische) Originalanleitung bleibt die einzige verbindliche und massgebliche Bedienungsanleitung !

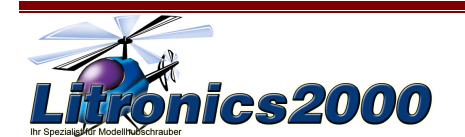

# **Inhaltsverzeichnis**

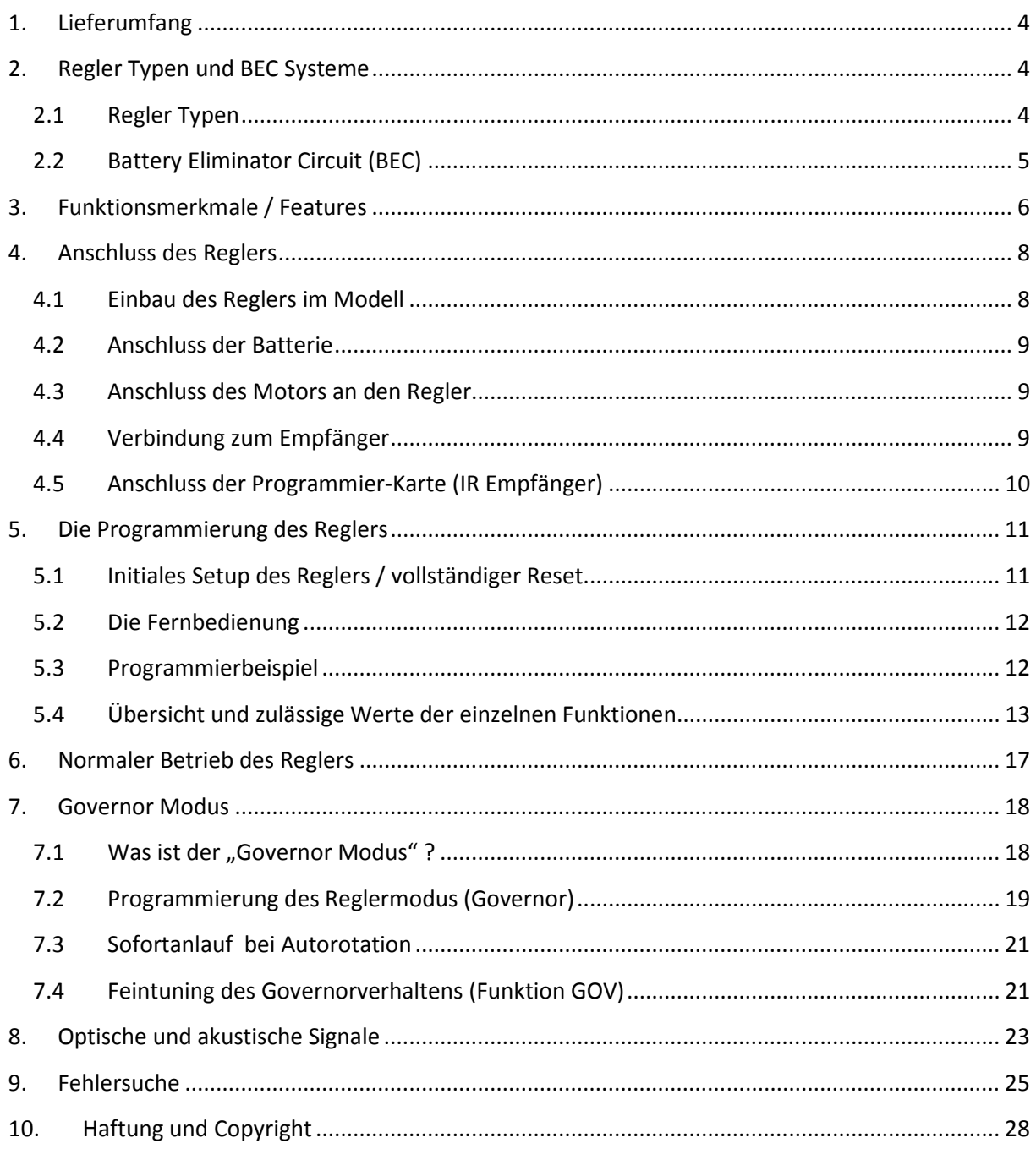

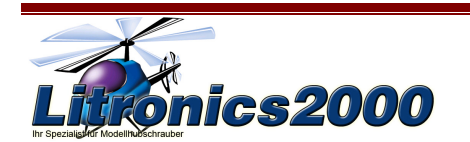

# **1.Lieferumfang**

Alle Scorpion Commander Brushless Regler werden mit folgendem Zubehör geliefert:

- 1 Scorpion Commander Regler
- 1 Infrarot Programmierkarte
- 1 Infrarot Empfänger
- 1 Anleitung

# **2. Regler Typen und BEC Systeme**

### 2.1 Regler Typen

Scorpion bietet gegenwärtig drei verschiedene Brushless Controller an, die sich hinsichtlich des verwendeten BEC (Battery Eliminator Circuit) Systems und der maximal unterstützten Akkuspannung unterscheiden:

- 1. 15V LBEC (= alle Comannder 4s haben ein LBEC)
- 2. 26V SBEC (= alle Commander 6s haben ein SBEC)
- 3. 50V OPTO (=alle Commander 12s haben KEIN BEC)

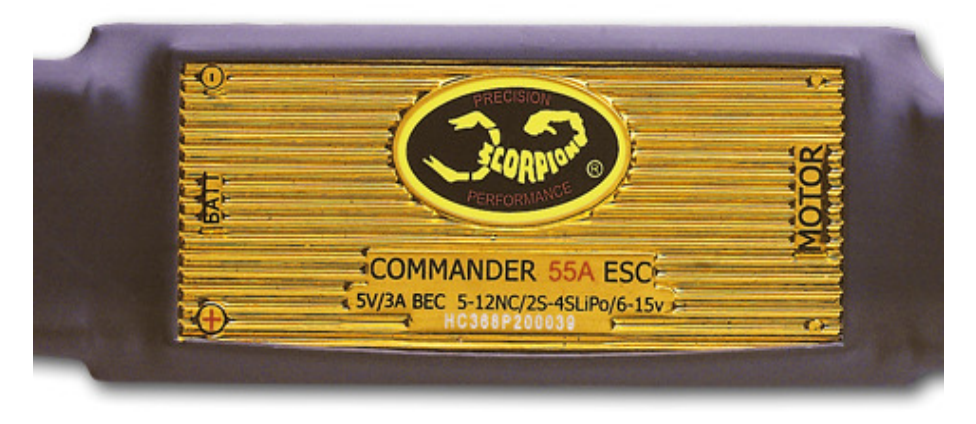

Beispiel: Commander 4S 55A (15v LBEC)

Diese Anleitung gilt grundsätzlich für alle 3 Typen, wobei jedoch Einschränkungen/Unterschiede zwischen den Controllern bestehen, die vom Benutzer zu beachten sind. Gilt ein Feature oder eine Einstellung für einen bestimmten Regler, so wird dies durch einen entsprechenden Vermerk kenntlich gemacht (15V, 26V, 50V). Daher ist es wichtig, dass der Benutzer seinen Controller korrekt identifiziert und die für den jeweiligen Controller relevanten Abschnitte dieser Anleitung beachtet.

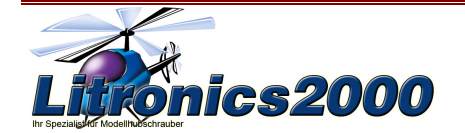

Auf jedem Scorpion Commander Regler sind die Typbezeichnung (z.B. "Commander 55A ESC"), der maximale Motorstrom (z.B. "55A"), die BEC Spannung und max. BEC Stromstärke (im obigen Beispiel "5V/3A") sowie die minimale und maximale Betriebsspannung des Reglers (z.B. "5-12NC/2-4sLiPo/6-15V") auf dem Kühlblech eingraviert.

### 2.2 Battery Eliminator Circuit (BEC)

Das BEC System dient der Stromversorgung des Empfängers und der angeschlossenen Servos. Um eine fehlerfreie Funktion zu gewährleisten, ist darauf zu achten, dass der Gesamtstrombedarf aller angeschlossenen RC Komponenten die Leistung des BEC Systems NICHT übersteigt. Insbesondere moderne Digitalservos können Blockierströme von 2 Ampere und mehr erzeugen, was zu einer Überlastung des BEC Systems und damit zu einem Ausfall der RC Anlage führen kann. Wir empfehlen bei größeren und wertvollen Modellen daher den Einsatz einer separaten Empfängerstromversorgung. Die Scorpion Commander Series Regler verwenden je nach Typ ein unterschiedlich leistungsfähiges BEC System oder kein BEC (50V Opto).

### 1) 15V LBEC (Linear Battery Eliminator Circuit)

Die Commander 4S (15V) Regler verwenden ein Linear BEC, welches der RC Anlage eine geregelte Spannung von 5.0 V aus dem angeschlossenen Flugakku (max 4S LIPO) zur Verfügung stellt. Die maximale Stromstärke, die das LBEC zu leisten vermag, ist unter der Typbezeichnung des Reglers (auf dem Kühlblech) angegeben. Dabei ist zu beachten, dass die maximale Stromstärke, die das LBEC System liefern kann, abnimmt, je höher die Eingangsspannung (die Spannung des Flugakkus) ist. Dies bedeutet, dass z.B. bei Verwendung von 4s LiPo Akkus der aufgedruckte Maximalwert NICHT mehr erreicht wird. Wir empfehlen bei einem Betrieb der LBEC Regler mit 4s und mehr als 2 Servos den Einsatz einer separaten Empfängerstromversorgung, die den jeweiligen Erfordernissen angepasst ist. Bei Einsatz einer separaten Stromversorgung ist die PLUS (+) Leitung vom Controller zum Empfänger zu unterbrechen oder ein geeigneter Optokoppler in die Leitung zwischen Regler und Empfänger einzusetzen.

ACHTUNG: Das LBEC System des Scorpion Commander 4s 60A HELI stellt abweichend von den anderen Reglern der 4s Serie eine BEC Spannung von 6 Volt bei Betrieb an bis zu 3S LiPo Akkus (11,1V) zur Verfügung.

### 2) 26V SBEC

Alle Commander 6s Regler verfügen über ein Switch Mode BEC (SBEC), welches der RC Anlage eine Versorgungsspannung von 5,7 Volt aus dem Flugakku zur Verfügung stellt. Dabei ist es in der Lage, eine konstante Stromstärke von 3 Ampere (4 A kurzzeitig) zu liefern. Wesentlicher Unterschied zum LBEC ist, dass das SBEC den maximalen BEC Strom unabhängig von der Zellenzahl des Flugakkus gewährleistet (d.h. von 2s Lipo bis 6s Lipo), während beim LBEC der maximale zulässige/mögliche BEC Strom mit höherer Zellenzahl abnimmt. Die maximalen Strom- und Spannungswerte des SBEC finden sich ebenfalls auf

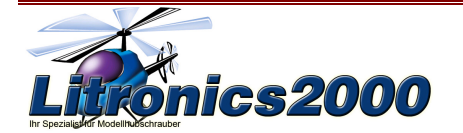

dem Kühlblech des jeweiligen Reglers. Trotz der höheren und konstanten Leistung des SBEC Systems ist stets darauf zu achten, dass der Stromverbrauch der angeschlossenen RC Komponenten in allen Flugsituationen innerhalb der spezifizierten Maximalwerte bleiben muss. Eine Überlastung des SBEC Systems kann ebenfalls zum Ausfall der RC Anlage führen. Es empfiehlt sich, den Stromverbrauch der Empfangsanlage mithilfe geeigneter Messgeräte ("Logger") in verschiedenen Situationen zu verifizieren und ggf. eine separate Empfängerstromversorgung vorzusehen. Um das SBEC System zu "deaktivieren" ist die PLUS (+) Leitung des Anschlusskabels vom Regler zum Empfänger zu unterbrechen (alternativ kann auch ein entsprechender Optokoppler zum Einsatz kommen).

### 3) 50V OPTO

Die Commander 12S (50V) Regler verfügen NICHT über ein integriertes BEC System. Die RC Anlage muss mit einem separat zu erwerbendem BEC System oder einer Empängerbatterie mit Strom versorgt werden.

# **3. Funktionsmerkmale / Features**

Die Scorpion Commander Drehzahlregler sind leistungsfähige moderne Drehzahlregler für bürstenlose Außenläufer-Motoren. Obwohl sie speziell auf die Scorpion Brushless Motoren abgestimmt wurden, können sie auch mit den meisten bürstenlosen Motoren anderer Hersteller betrieben werden.

Alle Scorpion Commander Regler verfügen über folgende Eigenschaften:

### - Anlaufschutz

Der Regler schält nur scharf (d.h. versorgt den MOTOR mit Strom), wenn der Gaskanal auf STOPP steht (Motor aus). Sollte der Gaskanal beim Einschalten auf 100% stehen, so geht der Regler nach ca. 2 Sekunden in den Knüppelweg Programmiermodus über. Jeder andere Wert zwischen 0 und 100% beim Einschalten führt dazu, dass der Regler NICHT betriebsbereit wird. In diesem Fall ist der Antriebsakku vom Regler zu trennen und erneut zu verbinden, nachdem der Gaskanal auf 0% Stellung gebracht wurde.

#### **Fail Safe**

Wenn das Eingangssignal für länger als 3 Sekunden verloren geht, stoppt der Regler den Motor. Sobald das Eingangssignal wieder erkannt wird, arbeitet der Regler sofort wieder normal weiter und der Benutzer hat volle Kontrolle. Dieses Feature funktioniert nur mit PPM Empfängern, die keine Hold-Funktion besitzen.

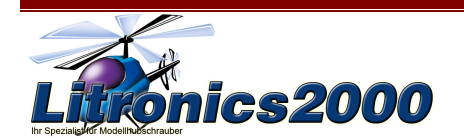

### - LED zur Statusanzeige (nur bei 26V SBEC und 50V OPTO Regler Typen)

Die LED wird zur Programmierung und zur Statusanzeige des Reglers verwendet. Zum Beispiel zeigt die LED an, wann der Soft-Anlauf beendet wurde und der Regler im Governor-Betrieb arbeitet. Sie kann auch dazu verwendet werden, eine mögliche Unterspannung des Antriebsakkus anzuzeigen.

### - Unterspannungsabschaltung:

Wahlweise kann der Regler so programmiert werden, dass er komplett abschält oder die Leistung reduziert, wenn die Eingangsspannung einen vorgegebenen Wert unterschreitet.

#### - Überstrombegrenzung:

Die Überstrombegrenzung wird bei 10% über dem angegebenen Dauerstrom aktiv und reduziert den abgegebenen Strom zum Motor. Dieser Sicherheitsmechanismus verhindert effektiv eine Überlastung des Reglers. Voraussetzung für diesen Sicherheitsmechanismus ist, dass der Maximalstrom des Motors nicht über der Maximalbelastung des Reglers liegt! Wenn Sie z.B. einen Motor mit 100A an einem 60A Regler betreiben, wird dieser Mechanismus nicht zuverlässig funktionieren und evtl. zu früh oder zu spät abschalten. Bei zu frühem Abschalten kann die maximale Leistung nicht abgerufen werden und bei zu spätem Abschalten wird der Regler beschädigt. Betreiben Sie daher nie einen höher spezifizierten Motor an einem Scorpion Commander mit niedrigerer Maximalbelastung.

### - Übertemperaturschutz:

Bei 95° Celsius verringert der Regler die Leistung auf etwa 50% und die LED blinkt rot. Um den Regler wieder in Betrieb zu nehmen, muss der Gaskanal zurück auf die STOPP-Position gebracht werden. Sollte der Regler beim Start mehr als 60°C warm sein, so wird er nicht initialisieren, die LED blinkt dann rot und ein dreifach "Di-Di-Di" Piepston ist zu hören.

#### **Bremse**

Die Bremse stoppt den Motor, wenn der Gaskanal in die Stopp-Position gebracht wird.

#### - Gaskanal Charakteristik

Der Regler kann in Hubschraubern, Flugzeugen und Booten (in Autos nur für Vorwärtsfahrt) eingesetzt werden und mittels der Programmierkarte auf den jeweiligen Mode programmiert werden (Air, Heli).

Speziell für Boote ist auch eine Version mit Wasserkühlung verfügbar.

#### - Elektronisches Motor Timing

Standardmäßig erkennt der Regler das Timing für den Motor automatisch. Um eine höhere Effizienz zu erreichen, kann es bei manchen Motoren notwendig sein, das Timing manuell festzulegen. Zu diesem Zweck kann das Timing mit Hilfe der Programmierkarte auf 6 verschiedene Werte (AUTO, 5,15,20,25 und 30 Grad) eingestellt werden.

#### - Programmierbare Regelfrequenz

Die Scorpion Commander Regler können je nach Induktivität des angeschlossenen Motors mit 3 unterschiedlichen Regelfrequenzen (8 kHz, 18 kHz, 32 kHz) betrieben werden. Dies erlaubt eine Anpassung des Regelverhaltens an eine Vielzahl von Brushless Motoren.

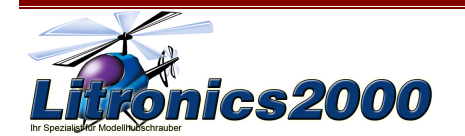

### - Programmierbarer Sanftanlauf

Der Sanftanlauf verhindert ein zu schnelles Hochdrehen des Motors. Das ist besonders bei Hubschraubermodellen notwendig, weil sonst das Modell wegen des zu hohen Drehmoments wegdrehen würde oder der Antriebsstrang Schaden nehmen könnte.

### Sofortanlauf bei Autorotation

Dieses Feature ist speziell für fortgeschrittene Heli-Piloten von Interesse, die Autorotations-Landungen trainieren wollen. Wird der Motor nach dem erstmaligen Hochlaufen (mit Softanlauf) abgeschaltet (Gas Kanal auf Motor AUS Position bzw. "Throttle Hold"), um z.B. die Autorotation einzuleiten, so hat der Pilot ein 12-Sekunden-Zeitfenster, in welchem er den Motor sofort, d.h. OHNE erneuten Softanlauf, wieder einschalten kann.

### Governor Mode

Im Governor Mode arbeitet der Regler mit einer aktiven Drehzahlregelung und versucht die Drehzahl des Motors über den gesamten Leistungsbereich konstant zu halten.

# **4. Anschluss des Reglers**

Die folgende Abbildung zeigt exemplarisch den Anschluss der Scorpion Commander Regler.

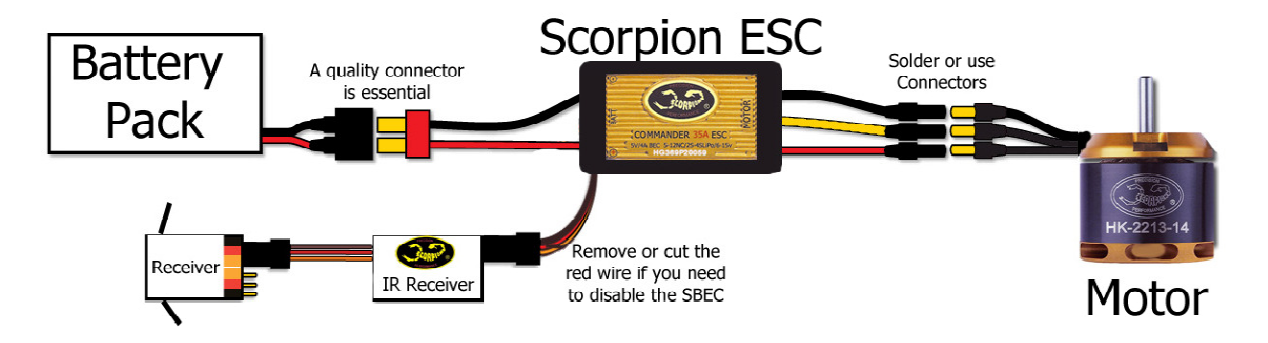

### 4.1 Einbau des Reglers im Modell

Es empfiehlt sich, den Regler so im Modell einzubauen, dass eine optimale Kühlung gewährleistet ist (Kühlkörper im Luftstrom bzw. nach Außen) und der Regler möglichst weit vom Empfänger entfernt ist. Der Regler kann mit Hilfe von Klettband oder doppelseitigem Klebeband am Modell befestigt werden (Achtung: da der Regler im Betrieb warm wird, kann es zu einer schlechteren Haftung des Klebebandes kommen). Soll der Regler mit Hilfe von Kabelbindern befestigt werden, so ist die Befestigung beidseitig an den Zuleitungen vorzunehmen. Keinesfalls Kabelbinder über das Reglergehäuse führen. Die 50V Opto Regler verfügen über Bohrungen, mit deren Hilfe der Regler im Modell verschraubt werden kann.

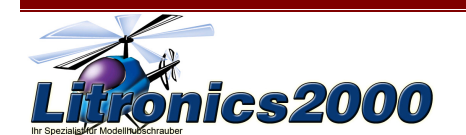

### 4.2 Anschluss der Batterie

Bitte versehen Sie die rote (+) und schwarze (–) Batterieanschlussleitung des Reglers mit hochwertigen und an die jeweilige Stromstärke angepassten Konnektoren. Wir empfehlen die Verwendung von 4 mm (oder größer, je nach max. Stromstärke) Goldkontakt Büschelsteckern und Buchsen oder ähnlich leistungsfähigen Steckersystemen. Eine korrekte Ausführung der Batterieverbindung ist eine wichtige Voraussetzung für eine einwandfreie Funktion. Beim Anschluss der Batterie ist unbedingt auf die korrekte Polarität zu achten, da ein Verpolen der Anschlüsse zu irreversiblen Schäden am Regler (und der Batterie) oder zu dessen Zerstörung führen wird.

ACHTUNG: Die Zuleitungen vom Akku zum Regler sollten so kurz wie möglich gehalten werden und eine maximale Länge von 15-20 cm nicht überschreiten.

### 4.3 Anschluss des Motors an den Regler

Der Regler ist mit drei Anschlussleitungen für den Brushless Motor versehen, welche vom Benutzer auf die benötigte Länge gekürzt werden dürfen. Die meisten Motoren aus dem Scorpion Programm sind mit 4 mm Goldkontakt Steckern versehen, so dass wir empfehlen, den Regler mit den unseren Motoren beiliegenden 4mm Buchsen zu versehen. Die Buchsen werden an die Motor-Anschlussleitungen des Reglers gelötet und erlauben den raschen Anschluss des Motors sowie eine einfache kurzzeitige Trennung von einer oder mehrerer Zuleitungen bei Wartungsarbeiten.

Selbstverständlich kann der Regler auch permanent mit dem Motor verbunden werden, jedoch sollte vor dem Verlöten ein Test auf korrekte Drehrichtung durchgeführt werden. Die Drehrichtung des Motors kann einfach durch das Vertauschen zweier beliebiger Zuleitungen oder per Programmierung geändert werden.

In jedem Fall ist durch eine geeignete Isolierung (z.B. Schrumpfschlauch) dafür zu sorgen, dass sich die eventuell blanken Motorzuleitungen oder Steckverbindungen an keiner Stelle berühren können. Ein Kurzschluss der Motorleitungen (auch kurzzeitig) führt zur Zerstörung des Reglers. Außerdem ist dafür zu sorgen, dass sämtliche Leitungen nicht durch bewegliche Teile (Außenläufer !) oder scharfe Kanten beschädigt werden können (Carbon beispielsweise ist leitend und die Kanten sind in der Regel sehr scharf).

ACHTUNG: Eine Verlängerung der Motoranschlußleitungen ist – im Gegensatz zur akkuseitigen Zuleitung – unproblematisch. Wir empfehlen jedoch bei gößeren Längen die Motorzuleitungen gegeneinander zu verdrillen um die Störstrahlung welche von den Zuleitungen ausgehen kann zu reduzieren.

### 4.4 Verbindung zum Empfänger

Der Regler wird mit Hilfe des 3-adrigen Anschlusskabels (mit JR Stecker) an den Gas Kanal des Empfängers angeschlossen. Achten Sie beim Anschluss des Reglers am Empfänger auf eine korrekte Polung (schwarz = Minus [–]).

ACHTUNG: Soll das onboard SBEC der Commander Regler NICHT verwendet werden, so ist der ROTE Leiter des Empfängeranschlusskabels zu durchtrennen bzw. der entsprechende Pin aus dem Stecker

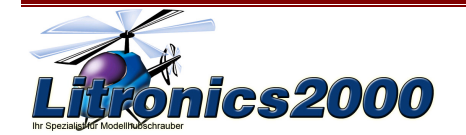

zu ziehen. Ein Parallelbetrieb des SBEC und einer anderen Stromversorgung (externes BEC oder Empfängerakku) ist nicht vorgesehen/zulässig.

# 4.5 Anschluss der Programmier-Karte (IR Empfänger)

Ihr Scorpion Commander wird mit einer Infrarot-Fernbedienung zum Programmieren der Reglerfunktionen geliefert. Hierzu muss ein kleiner IR-Empfänger zwischen den Regler und den Empfänger geschalten werden.

Der Anschluss erfolgt wie auf dem folgenden Bild zu sehen. Achten Sie bitte darauf, dass die Kabel zum Empfänger (To Receiver) spiegelverkehrt zu dem Stecker vom Regler (From ESC) angeschlossen werden müssen. Der Stecker sollte nur soweit eingesteckt werden wie notwendig, um einen einwandfreien Kontakt zu gewährleisten. Wird das Kabel vom Empfänger zu weit bzw. mit Gewalt auf den Stecker des IR Empfängers geschoben, so können sich die Kontaktzungen im Inneren der Buchse verformen. Ein einwandfreier und sicherer Kontakt ist dann nicht mehr gegeben !

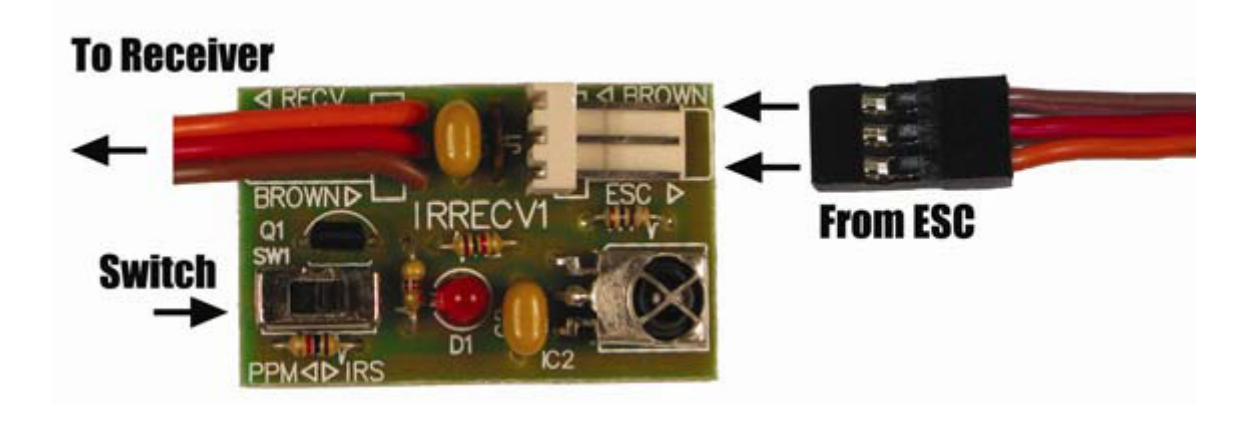

Mit dem Schalter (Switch) schalten Sie zwischen dem Empfänger und dem Programmier-Modus um:

- PPM = Empfänger-Modus (normaler Betrieb)
- IRS = Programmier-Modus (Regler schaltet nicht scharf)

### ACHTUNG:

- Der IR-Empfänger ist empfindlich gegen direkte Sonneneinstrahlung. Wenn zu viel Licht einfällt, kann der Empfänger die Signale der Fernbedienung nicht mehr sauber erkennen und die Programmierung wird sehr schwierig. Programmieren Sie den Regler deswegen am Besten in einem Raum (z.B. Werkstatt oder Hobbyraum). Sollten Sie draußen Änderungen machen müssen, so suchen Sie sich einen möglichst schattigen Platz!

### Tipp:

Wenn Sie am Flugfeld programmieren müssen, umschließen Sie die Fernbedienung mit Ihrer hohlen Hand zwischen Daumen und Zeigefinger. Auf der gegenüberliegenden Seite

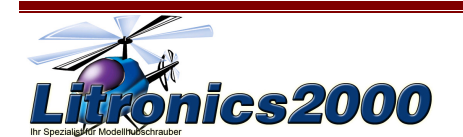

umschließen Sie den IR-Empfänger. So sorgen Sie für ausreichende Beschattung und das Programmieren wird zum Kinderspiel.

- Vor dem Betrieb muss der IR-Empfänger wieder auf PPM geschalten werden, ansonsten initialisiert der Regler nicht.

# **5. Die Programmierung des Reglers**

### 5.1 Initiales Setup des Reglers / vollständiger Reset

Bevor der Regler verwendet werden kann, müssen die minimalen und maximalen Knüppelwege eingelernt werden. Der Motor wird hierbei nicht drehen, Sie sollten jedoch aus Sicherheitsgründen unbedingt die Luftschraube entfernen bzw. das Ritzel von der Welle abnehmen.

- 1. Schalten Sie nun den Sender ein und stellen Sie den Gaskanal auf Vollgas. Hierbei sollte der Knüppelweg senderseitig auf 0% bis 100% (bzw. –100% bis +100% bei JR/Graupner) eingestellt sein.
- 2. Stellen Sie sicher, dass der Schalter am IR-Empfänger auf "PPM" steht oder entfernen Sie den IR-Empfänger.
- 3. Nur bei den 50V Opto Reglern: Schalten Sie nun die Empfängerstromversorgung ein.
- 4. Verbinden Sie jetzt den Flug-Akku mit dem Regler. Nach ca. zwei Sekunden blinkt die LED schnell und kurz, danach hört man zwei Pieptöne vom Motor, die bestätigen, dass sich der Regler im Lernmodus für die Knüppelwege befindet und dass die Vollgasstellung erfolgreich erkannt wurde.
- 5. Bewegen Sie den Gaskanal jetzt (innerhalb von weniger als 10 Sekunden) auf die Stopp- Position. Das LED blinkt für eine Sekunde langsam und der Motor piept zur Bestätigung der Stopp-Position zwei Mal.

ACHTUNG: Wenn Sie den Gaskanal für mehr als 10 Sekunden auf Vollgas lassen, führt der Regler einen vollständigen Reset durch und es sind alle Standardwerte wieder eingestellt!

6. Der Regler geht nun in den normalen Betriebsmodus über (d.h. er ist "scharf").

Diese Prozedur muss nur ein Mal beim ersten Initialisieren durchgeführt werden bzw. immer dann, wenn ein neuer Sender zum Einsatz kommt oder die Knüppelwege verändert wurden (z.B. senderseitig per Software).

Um die Wege erneut einzulernen, ist die o.a. Prozedur zu wiederholen.

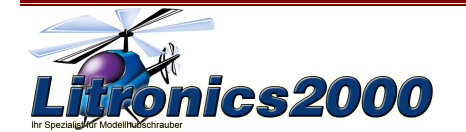

ACHTUNG: Um ein ungewolltes Einlernen der Knüppelwege zu verhindern, sollte sich der Gaskanal bei jedem normalen Einschalten (d.h. wenn Sie Ihr Modell betreiben wollen) stets auf dem Minimalwert befinden. Sollte der Gaskanal beim Einschalten des Reglers für 2 Sekunden auf dem Maximalwert stehen, so geht der Regler automatisch in den Einlernmodus.

### 5.2 Die Fernbedienung

Die Fernbedienung dient zum Programmieren des Reglers. Sie ist in Funktions-Tasten (Function Buttons) und Nummern-Tasten (Numeric Values) aufgeteilt. Zusätzlich wird noch die Enter-Taste (rote Taste) zum Bestätigen der Eingabe verwendet.

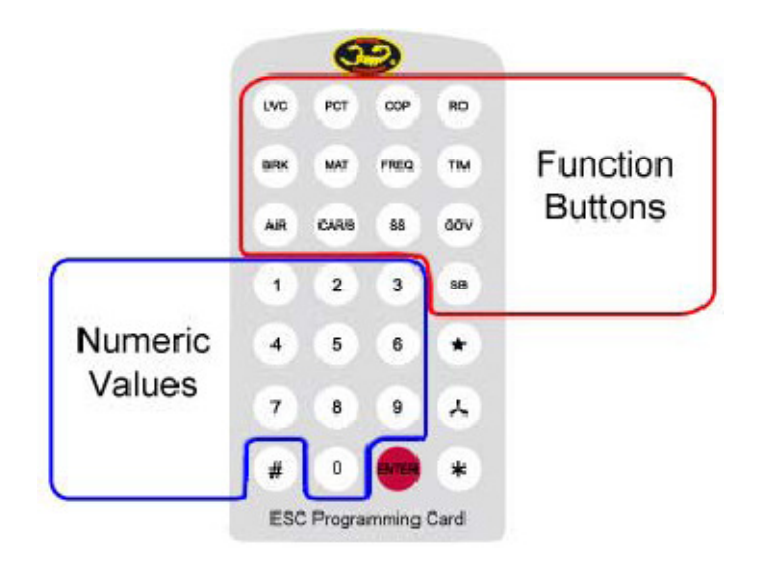

Um einen Wert zu programmieren, wird immer die gleiche Prozedur verwendet:

- 1.) Auswahl der gewünschten Funktion durch Drücken der entsprechenden Funktionstaste
- 2.) Eingabe des nummerischen Wertes entsprechend der u.a. Funktionstabellen
- 3.) Bestätigung der Eingabe mit der Enter-Taste
- 4.) Bei erfolgreicher Programmierung ertönt ein "Dii-Duu" Ton und die LED blitzt ROT auf. Sollte dies nicht der Fall sein, so erfolgte die Programmierung entweder nicht zügig genug (es besteht ein Zeitlimit für die Eingabe des nummerischen Wertes nach Auswahl der Funktion) oder die Eingabe war unzulässig. In diesem Fall ist die Programmierung korrekt zu wiederholen.

# 5.3 Programmierbeispiel

Zum besseren Verständnis hier ein kleines Programmierbeispiel:

Bei einem Commander Regler, der mit einem 3S Lipo Akku betrieben wird, soll die Unterspannungsabschaltung auf einen Wert von 9,0 Volt eingestellt werden.

Programmierschritte:

- 1) Abnehmen der Luftschraube bzw. des Antriebsritzels.
- 2) Anschluss des IR Empfängers am Regler (auf Polarität achten!). Schalter auf "IRS".

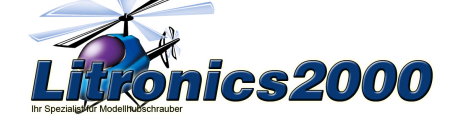

- 3) Nur bei 50V OPTO Regler: Anschluss der Empfängerstromversorgung.
- 4) Anschluss des Antriebs-Akkus am Regler.
- 5) Der Motor sollte nun 3 Piep Töne erzeugen, um zu bestätigen, dass sich der Regler im Programmiermodus befindet.
- 6) Richten Sie die Fernbedienung auf den IR Empfänger und drücken Sie die Taste "LVC", um die Funktion "Unterspannungsabschaltung" (engl.: "Low Voltage Cut") zu wählen.
- 7) Geben Sie nun unverzüglich (Zeitlimit) die gewünschte Abschaltspannung dreistellig ein. In unserem Beispiel wäre das:  $n0'' - n9'' - n0''$
- 8) Bestätigen Sie die Eingabe mit der Enter-Taste.
- 9) War die Programmierung erfolgreich, so quittiert der Motor mit einer "Dii-Duu" Tonfolge und die LED blinkt ROT auf. Sollte dies NICHT der Fall sein, so wiederholen Sie die Schritte 4–7 nochmals.

# 5.4 Übersicht und zulässige Werte der einzelnen Funktionen

Default-Werte sind durch ein nachgestelltes "\*"-Zeichen kenntlich gemacht.

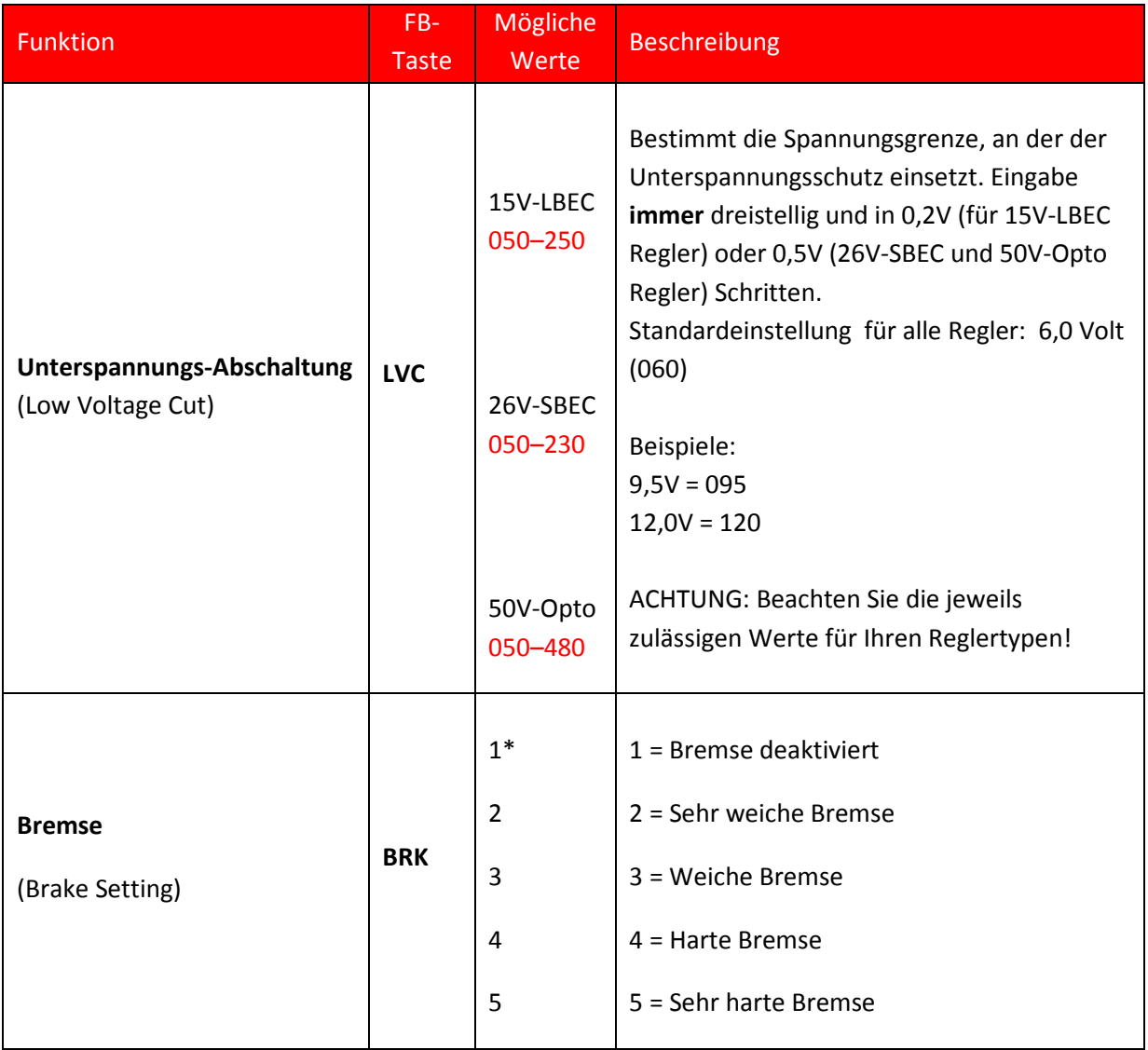

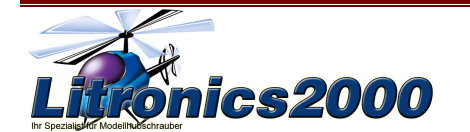

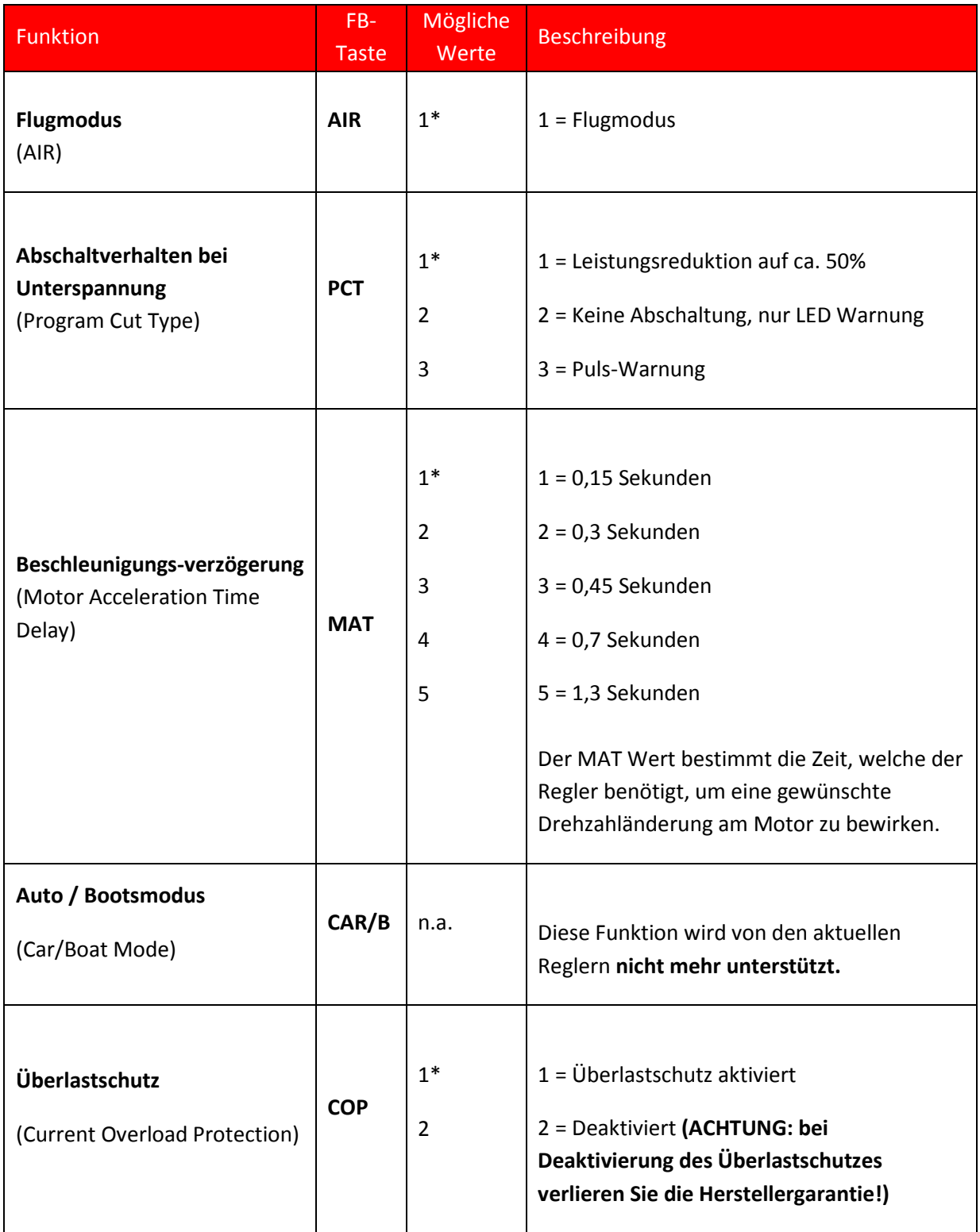

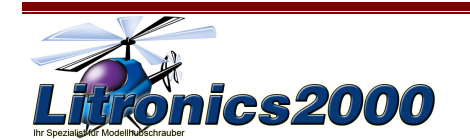

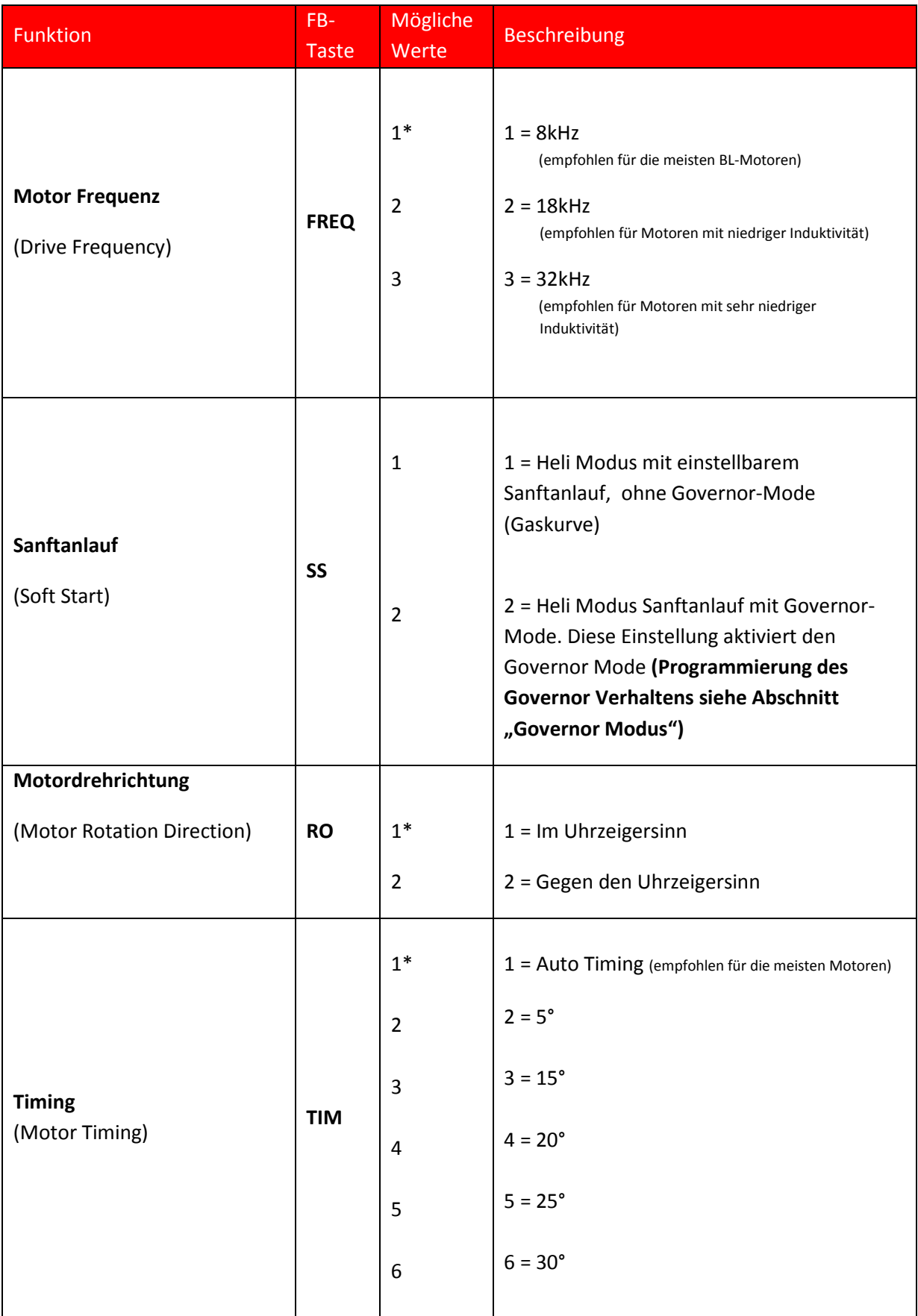

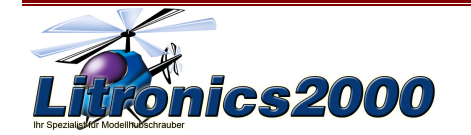

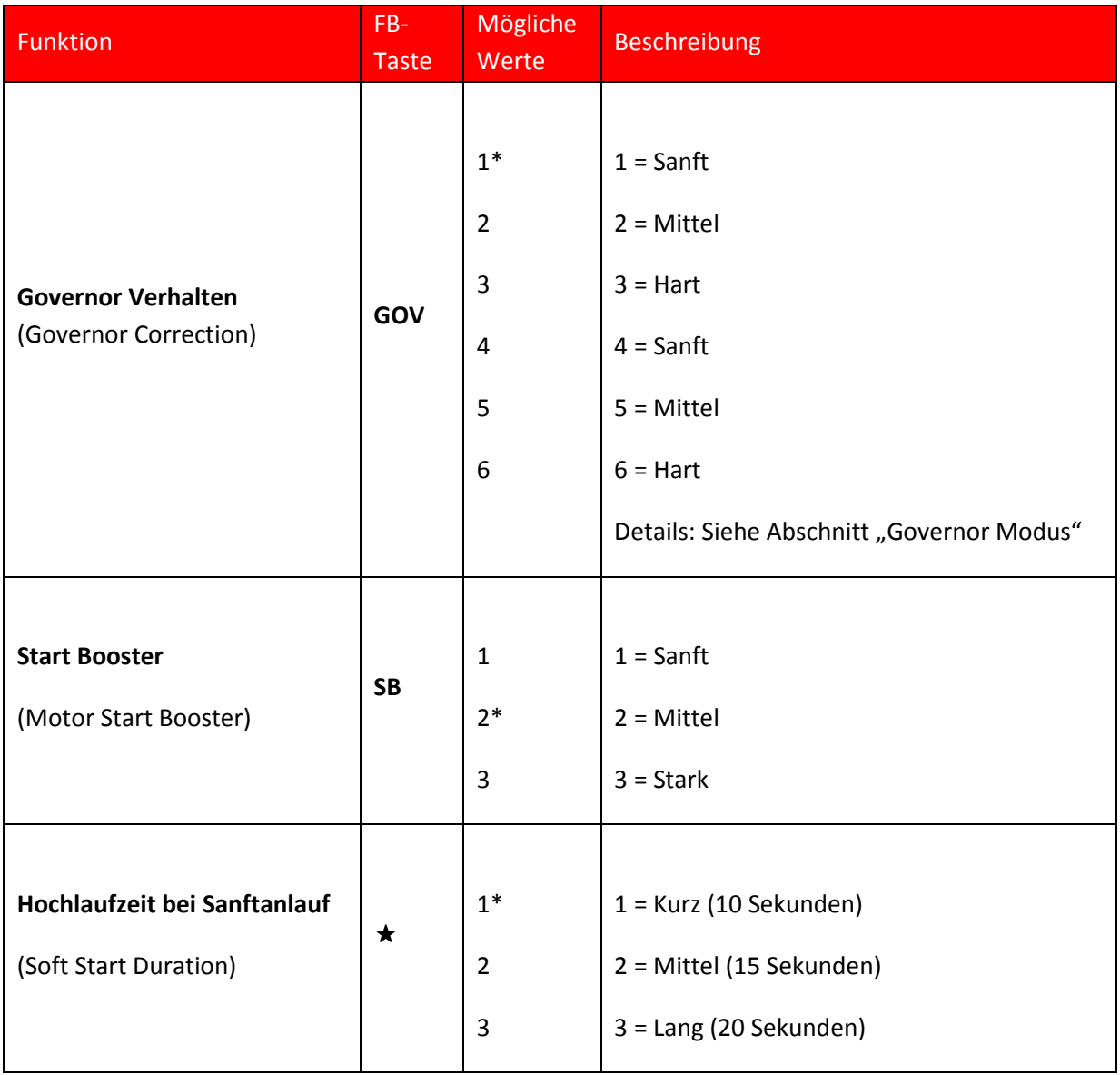

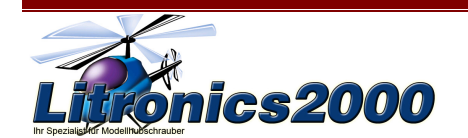

# **6. Normaler Betrieb des Reglers**

Vorgehensweise beim normalen Betrieb des Reglers (nach erfolgter Programmierung)

- 1) Stellen Sie sicher, dass der Regler am korrekten Kanal des Empfängers angeschlossen ist (abhängig vom Hersteller Ihrer RC Anlage).
- 2) Stellen Sie den GASKANAL auf 0% (Minimum) und schalten Sie Ihren Sender ein.
- 3) Stellen Sie sicher, dass der Schalter am IR Empfänger auf "PPM" steht.
- 4) Nur 50V-OPTO Regler: Schalten Sie die Empfängerstromversorgung ein.
- 5) Verbinden Sie nun Ihren Regler mit dem Antriebsakku.
- 6) Der Motor sollte nun 4 Mal piepen (Di-Di-Diii-Duu), um die Betriebsbereitschaft anzuzeigen.

### WICHTIGE HINWEISE:

- Der Regler wird keinen Strom an den Motor abgeben, wenn der Gaskanal beim Einschalten des Reglers NICHT auf 0% (Minimalstellung) war. Auch wenn der Gaskanal nach dem Einschalten auf 0% zurückgeregelt wird, gibt der Regler den Motor nicht frei. Die einzige Möglichkeit korrekt zu initialisieren ist, nun den Akku wieder abzustecken, den Gaskanal auf 0% einzustellen und dann den Antriebsakku wieder anzustecken. Nun sollte der Regler korrekt scharf schalten.
- Schalten Sie IMMER zuerst Ihren Sender und dann den Empfänger/Regler ein. Beim Ausschalten gehen Sie in umgekehrter Reihenfolge vor (erst Empfänger/Regler aus dann Sender). Speziell bei Empfängern mit Failsafe Funktion besteht stets die Möglichkeit, dass der Regler betriebsbereit wird, obwohl keine Kontrolle durch den Sender möglich ist.
- Achten Sie beim Einschalten des Reglers (Anschluss Antriebsakku) immer darauf, dass sich nichts und niemand im Wirkungsbereich des Propellers befindet! Der Motor könnte unbeabsichtigt anlaufen.
- Sollte der Regler beim Einschalten keinerlei gültiges Empfängersignal erkennen, so wird die LED kontinuierlich blinken und der Motor kontinuierlich Pieptöne von sich geben.

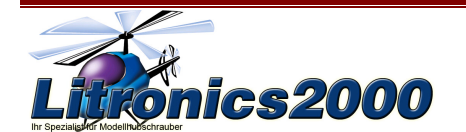

# **7.Governor Modus**

# 7.1 Was ist der "Governor Modus"?

Beim Betrieb von Helikoptern ist in der Regel eine mehr oder weniger stabile Rotordrehzahl erwünscht. Um dies zu erreichen, gibt es zwei grundsätzliche Vorgehensweisen, die beide von Ihrem Scorpion Regler unterstützt werden:

### 1) Stellermodus

Im Stellermodus wird die Drehzahl grundsätzlich über den Gaskanal variiert. Dies bedeutet, dass dem Regler über den Gaskanal ein entsprechender Wert vorgegeben werden muss, um die Drehzahl der jeweils anliegenden Last anzupassen. So muss man zum Beispiel bei "Voll-Pitch" entsprechend mehr Gas geben, um ein Einbrechen der Drehzahl zu verhindern (oder weniger Gas geben beim Zurücknahme von Pitch auf 0 Grad). Dies wird bei modernen Computersendern mit Hilfe der so genannten Gaskurve eingestellt (z.B. als V-Kurve).

### 2) Reglermodus (Governor Modus)

Speziell für den Betrieb der Commander Regler in Helikoptern hat Scorpion eine so genannte "Governor" Funktion (automatische Drehzahlregelung) entwickelt, die vom Benutzer entsprechend der Anforderungen an das Regelverhalten angepasst werden kann. Bei aktiviertem Governor versucht der Regler die Drehzahl des Motors (und damit des Hauptrotors) automatisch konstant zu halten. Dies erfolgt unabhängig von der Pitch Einstellung der Hauptrotorblätter oder der Motorlast (im Rahmen des Leistungsvermögens von Akku, Regler und Motor). Um dies zu erreichen, überwacht der Regler ständig die Motordrehzahl und passt den Regelstrom entsprechend an, um die Drehzahl konstant zu halten. Die Art und Weise wie der Regler bei Last-Abnahme (z.B. Zurücknehmen von "Vollpitch" auf "0 Grad Pitch") reagieren soll, kann vom Benutzer mit Hilfe der Einstellung "Governor Verhalten" (Governor Correction) beeinflusst werden.

### Vorteile des Governor Modus

- Vereinfachung der Einstellung Ihres Helikopters. Die Einstellung beschränkt sich auf das Aktivieren des Governor Modus und die Vorgabe der Solldrehzahl. Komplizierte Gaskurven sind nicht erforderlich (Anfängerfreundlicher).
- Der Reglermodus gewährleistet eine konstante Drehzahl bei unterschiedlichster Last auch bei abnehmender Akkuspannung (solange der Akku den benötigten Strom liefern kann).

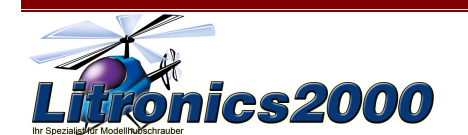

# 7.2 Programmierung des Reglermodus (Governor)

WICHTIG: Bevor Sie den Governor Modus programmieren können, müssen Sie das "Initiale Setup" des Reglers (Einlernen der Knüppelwege), wie im Abschnitt "Initiales Setup des Reglers" beschrieben, durchführen. Erst dann können Sie den Governor Mode programmieren.

Für die Durchführung der Programmierung empfiehlt sich die Zuhilfenahme eines Optischen Drehzahlmessers, mit dem die Rotordrehzahl überprüft werden kann.

### Beachten Sie hierbei unbedingt die maximal zulässige Drehzahl für Ihr Modell und die verwendeten Rotorblätter! Diese darf NIEMALS überschritten werden!

Vorgehensweise:

### 1. Aktivieren des Governors im Regler

- a. Entfernen Sie das Motor Ritzel (oder ggf. den Zahnriemen).
- b. Schließen Sie den Infrarotempfänger wie oben beschrieben am Regler an (Schalter in Position "IRS").
- c. Nur 50V-OPTO Regler: Schalten Sie die Empfängerstromversorgung ein.
- d. Schließen Sie den Antriebsakku an.
- e. 3 Piep Töne signalisieren, dass sich der Regler im Programmiermodus befindet.
- f. Drücken Sie folgende Tasten auf der IR Fernbedienung: "SS", dann "2", dann "ENTER"
- g. Der Regler sollte die erfolgreiche Programmierung nun mit 2 Tönen ("Dii-Duu") quittieren. Wenn dies nicht erfolgt, wiederholen Sie die Schritte 1a) bis 1f).

### 2. Einstellungen an Ihrer Fernsteuerung

- a. Konfigurieren Sie die "Throttle Hold" Funktion Ihres Senders auf 0%
- b. Programmieren Sie eine GasGERADE (horizontale Linie) entsprechend der gewünschten Hauptrotordrehzahl. Dies erfolgt in der selben Art und Weise wie eine Gaskurve, mit dem Unterschied, dass über den gesamten Verlauf der Kurve derselbe Prozentwert für den Gaskanal vorgegeben wird.

Der Prozentwert für die Gasgerade kann in einem ersten Schritt näherungsweise aus der spezifischen Drehzahl des Motors (kV), der Über-/Untersetzung und der beabsichtigten Betriebsspannung berechnet werden.

Beispiel: Motor: 1000 k/V (1000 Umdrehungen pro Volt) Akku: 6S Lipo (= rund 22 Volt) Motor Ritzel: 10 Zähne Hauptzahnrad (einstufig): 120 Zähne

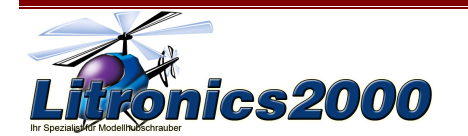

 $\Rightarrow$  max. mögliche Drehzahl (= 100%) = 22 V \* 1000 k/V \* (10 : 120) = 1800 U/Min

### Der Prozentwert für die Gasgerade darf zwischen 50 und 90 % liegen !

Diese Prozentwerte beziehen sich auf einen gesamten möglichen Knüppelweg von 0 bis 100 %, welcher während des initialen Setups eingelernt wurde. Je nach Hersteller und Modell Ihres Senders wird der maximale Weg senderseitig jedoch unterschiedlich referenziert ( von –100 bis +100 oder von 0 bis 100 ), so dass unter Umständen eine Umrechnung erfolgen muss (dies gilt auch für den Fall dass der "Servoweg" für einen Kanal limitiert oder erweitert wurde: z.B. von 0–120 %) .

### Beispiel:

Ihr Sender verwendet Werte von –100% bis +100% für den Gaskanal, d.h. um eine Regleröffnung von 80% zu erzielen, muss in der Gasgeraden ein Wert von (2\*80%)– 100% = +60% eingestellt werden.

c. Es ist möglich, mehrere unterschiedliche Gasgeraden für verschiedene Flugzustände (z.B. Schweben, Normal, 3D, etc.) zu programmieren und zwischen diesen während des Fluges umzuschalten (senderabhängig). Die Governor Funktion wird davon nicht negativ beeinflusst, solange die Startup Prozedur – wie nachfolgend beschrieben – eingehalten wurde.

### 3. Startup Prozedur

### ACHTUNG: Lesen Sie UNBEDINGT zuerst alle Schritte, bevor Sie einen Versuch unternehmen!

- a. Schalten Sie Ihren Sender ein und aktivieren Sie "Throttle Hold" (= 0% Gas).
- b. Nur 50V-OPTO Regler: Schalten Sie die Empfängerstromversorgung ein.
- c. Schließen Sie den Antriebsakku an.
- d. Warten Sie auf die Quittungstöne: 4 Töne (Di-Di-Diii-Du)
- e. Wählen Sie nun die gewünschte Flugphase an Ihrem Sender
- f. Stellen Sie sicher, dass die Hauptrotorblätter 0 Grad Pitch aufweisen! (Wenn dies nicht der Fall ist wird der Governor nicht korrekt funktionieren!)
- g. Schalten Sie nun "Throttle Hold" AUS (d.h., der Regler erhält nun den in der Gaskurve für die gewählte Flugphase voreingestellten Prozentwert).
- h. Der Sanftanlauf startet nun (mit der voreingestellten Anlaufzeit von 10, 15 oder 20 Sekunden). Während des Hochlaufens muss der Pitchwert bei 0 Grad bleiben! Bei den 26V-SBEC und 50V-OPTO Reglern leuchtet während des Anlaufens die LED solange ORANGE, bis die voreingestellte Drehzahl erreicht und stabilisiert wurde (danach ist die LED aus).
- i. ACHTUNG! Dieser Schritt (i) wird nur ein einziges Mal nach dem Aktivieren des Governors durchgeführt: Der Regler wird nun die Drehzahl des Systems

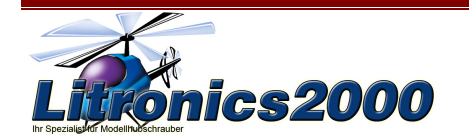

AUTOMATISCH auf 95% der maximalen Drehzahl erhöhen und danach auf die eingestellte Drehzahl abfallen. Während dieser Prozedur lernt der Regler die Motorkenndaten und speichert diese bis zum nächsten Reset (siehe Abschnitt 5.1) ab. Um neue Motorkenndaten (z.B. nach einem Motoraustausch) einzulernen, muss entweder zunächst ein Vollreset (siehe Abschnitt 5.1) durchgeführt oder der Governor ausgeschaltet (Funktion SS/Softstart = 1) und danach der Governor erneut aktiviert werden.

- j. Nach Beendigung dieser Prozedur schalten Sie wieder auf "Throttle Hold" (= 0% Gas) und trennen die Verbindung zwischen Antriebsakku und Regler.
- k. Führen Sie nun die Schritte 3a 3h erneut aus, um mit der Feineinstellung der Rotordrehzahl fortzufahren.
- l. Überprüfen Sie die Rotorkopfdrehzahl mit einem geeigneten Drehzahlmesser. Dies erfolgt am Besten durch einen Helfer.
- m. Sollte die Drehzahl zu hoch (Grenzen von Modell und Rotorblättern beachten!) oder zu niedrig sein, so sollten Sie den Motor ausschalten und Ihre Gasgerade entsprechend korrigieren (möglicher Prozentwert für die Regleröffnung muss zwischen 50 und 90% liegen!)

### 7.3 Sofortanlauf bei Autorotation

Die Scorpion Regler verfügen über ein 12 Sekunden Zeitfenster. Für einen sofortigen Wiederanlauf sollte der Gaskanal nach dem erstmaligen Sanftanlauf auf 0 % (= aus) geschaltet werden. Dieses Feature unterstützt das Trainieren von Autorotationen (bzw. den Abbruch der Autorotation) bei eingeschaltetem Softanlauf mit oder ohne Governor Modus. Zum Einleiten der Autorotation wird der Pilot in der Regel den Throttle Hold Schalter einschalten bzw. in die entsprechende Flugphase umschalten (= Gas auf 0%). Der Pilot hat nun ein Zeitfenster von maximal 12 Sekunden, in welchem er durch Ausschalten von Throttle Hold sofort wieder die voreingestellte Drehzahl am Motor erhält (je nach Modus ist dies der Wert, der durch die Gaskurve vorgegeben ist oder der Wert für den Governor). Es erfolgt also kein erneuter Sanftanlauf. Wird Throttle Hold nach mehr als 12 Sekunden ausgeschaltet, so erfolgt ein erneuter Sanftanlauf!

### 7.4 Feintuning des Governorverhaltens (Funktion GOV)

Mit Hilfe der Funktion "Governor Correction" (Funktionstaste GOV auf der Fernbedienung) kann das Regelverhalten des Governors an die Präferenzen des Piloten angepasst werden.

Diese Funktion hat insgesamt 6 verschiedene Modi:

### Modus 1–3:

In diesen 3 Modi erfolgt keine aktive Kompensation bei plötzlicher Lastabnahme (z.B. bei Zurücknahme der Pitch von +10 Grad auf 0 Grad). Dies bedeutet, dass der Regler keinen Bremsimpuls

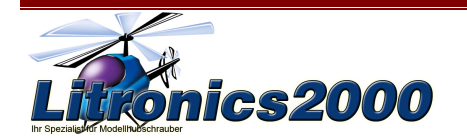

an den Motor abgibt, sondern statt dessen einfach "wartet" bis die Drehzahl aufgrund des Eigengewichts der Rotorblätter und der Reibungsverluste selbstständig auf die Solldrehzahl sinkt.

### Modus 4–6:

In diesen 3 Modi erfolgt eine aktive Kompensation der Lastabnahme, indem der Regler einen gezielten Bremsimpuls an den Motor abgibt. Hierdurch wird die Solldrehzahl schneller erreicht und ein kurzzeitiges Hochdrehen des Rotors, wie es prinzipbedingt in den Modi 1–3 auftritt, weitestgehend vermieden. Durch den zusätzlichen Bremsimpuls kommt es jedoch zu größeren Drehmomentschwankungen, welche das Kreiselsystem auszugleichen hat. Ein entsprechend hochwertiges Gyrosystem in Verbindung mit einem leistungsfähigen Heckservo sollte jedoch kein Problem mit dem Ausgleichen der Drehmomentänderungen haben. Die meisten Piloten bevorzugen nach unseren Informationen die Modi 5 oder 6.

Die in den beiden Betriebsarten möglichen Abstufungen (Sanft, Mittel, Hart) beeinflussen dabei, wie ausgeprägt der Regler die jeweilige Strategie anwendet (z.B. Sanft = leichter Bremsimpuls ; Stark = starker Bremsimpuls).

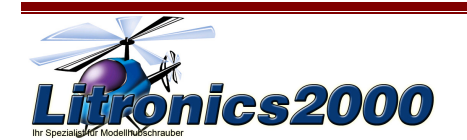

# **8. Optische und akustische Signale**

Der Regler verwendet verschiedene Signale, um auf Fehler oder Probleme in der Konfiguration oder während des Betriebs hinzuweisen. Die folgende Tabelle gibt eine Übersicht über die verwendeten Signale (Achtung: eine LED ist nur bei den 26V-SBEC und 50V-OPTO Reglern vorhanden).

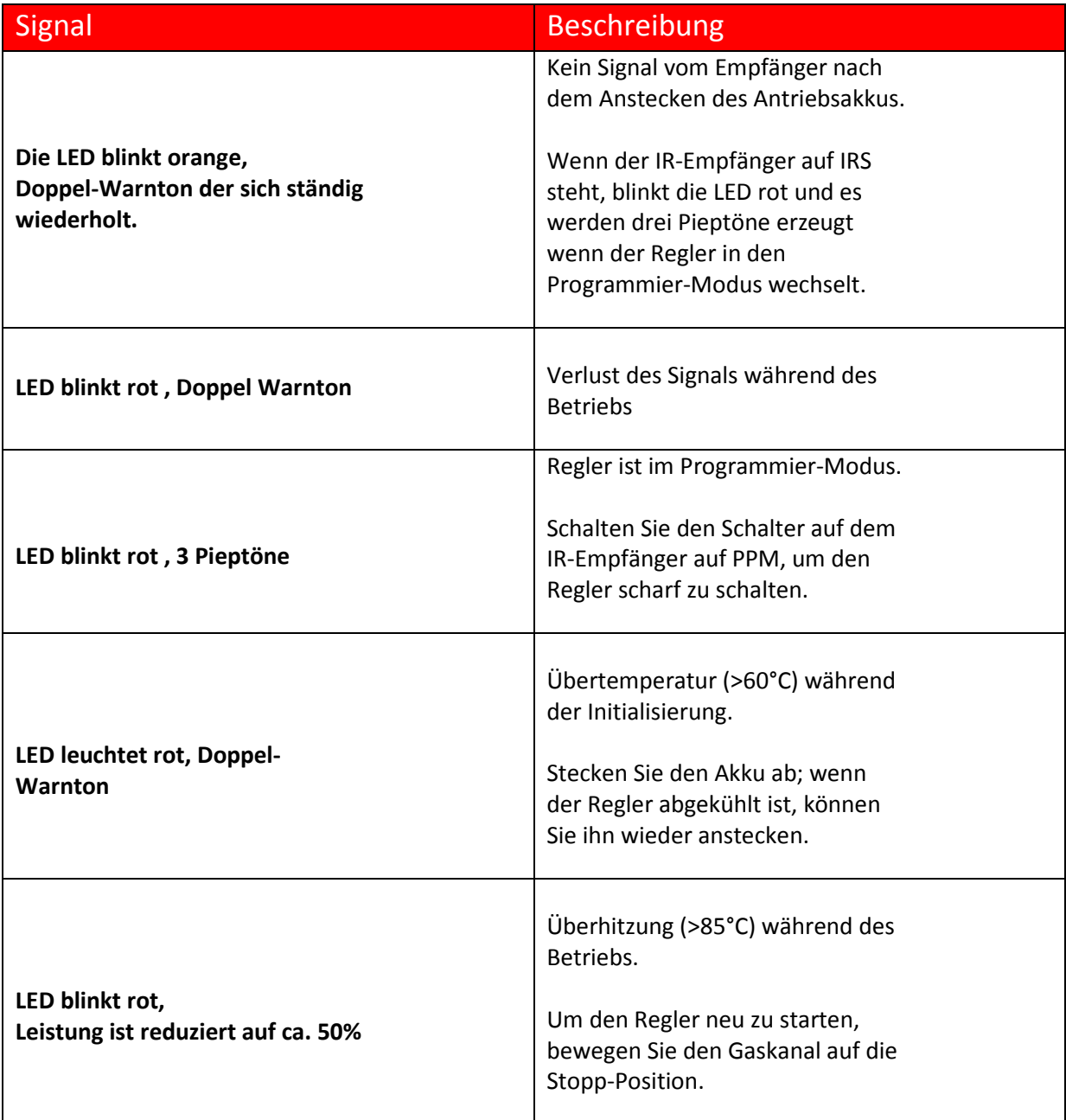

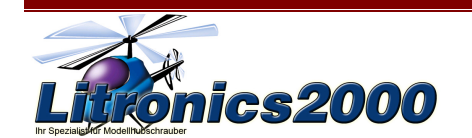

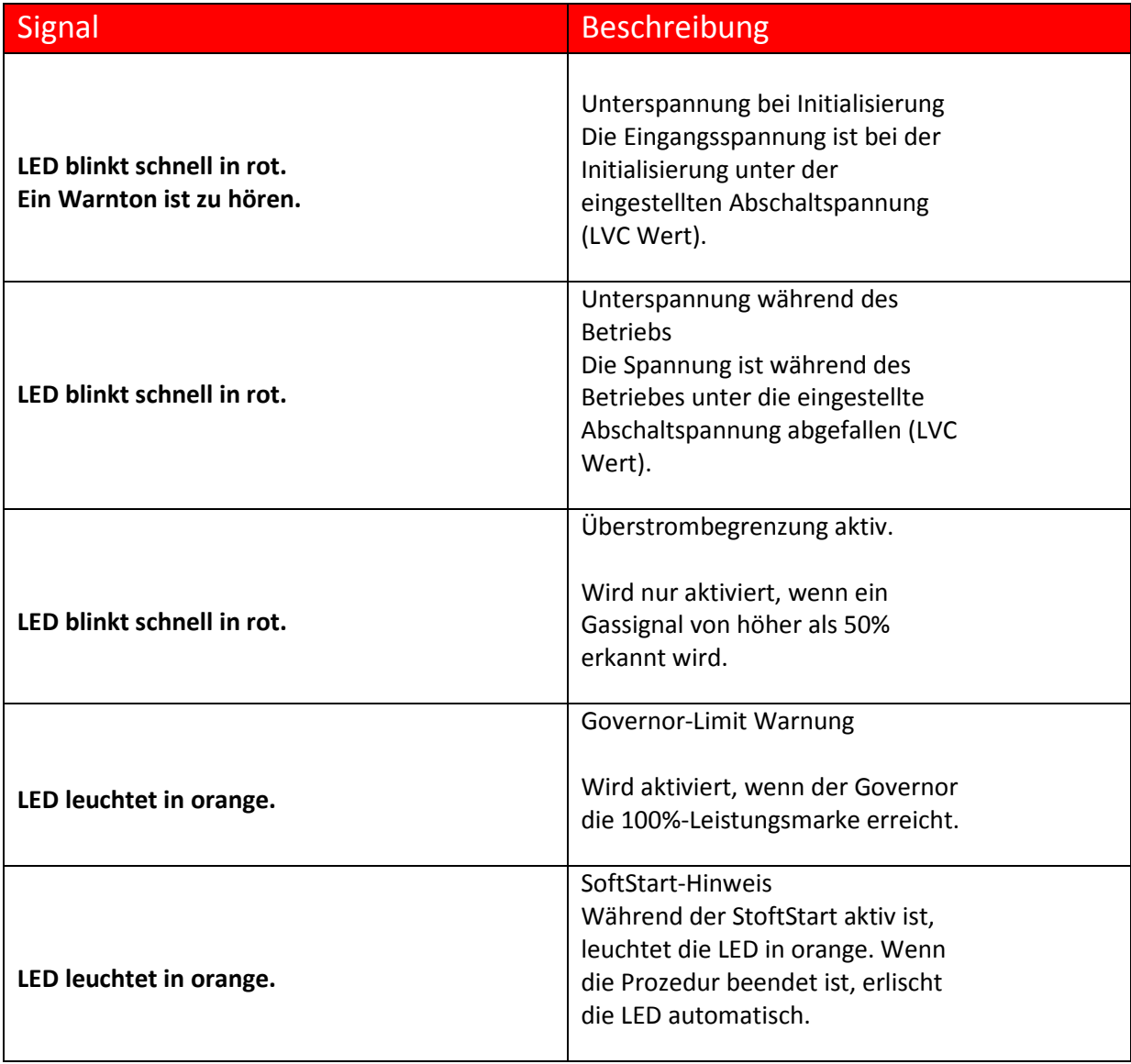

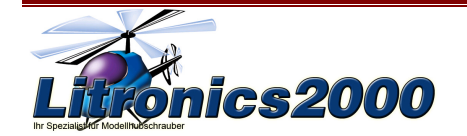

# **9. Fehlersuche**

Nachstehend finden Sie eine Liste möglicher Fehlerzustände und Maßnahmen zur Fehlerbehebung und Fehlersuche.

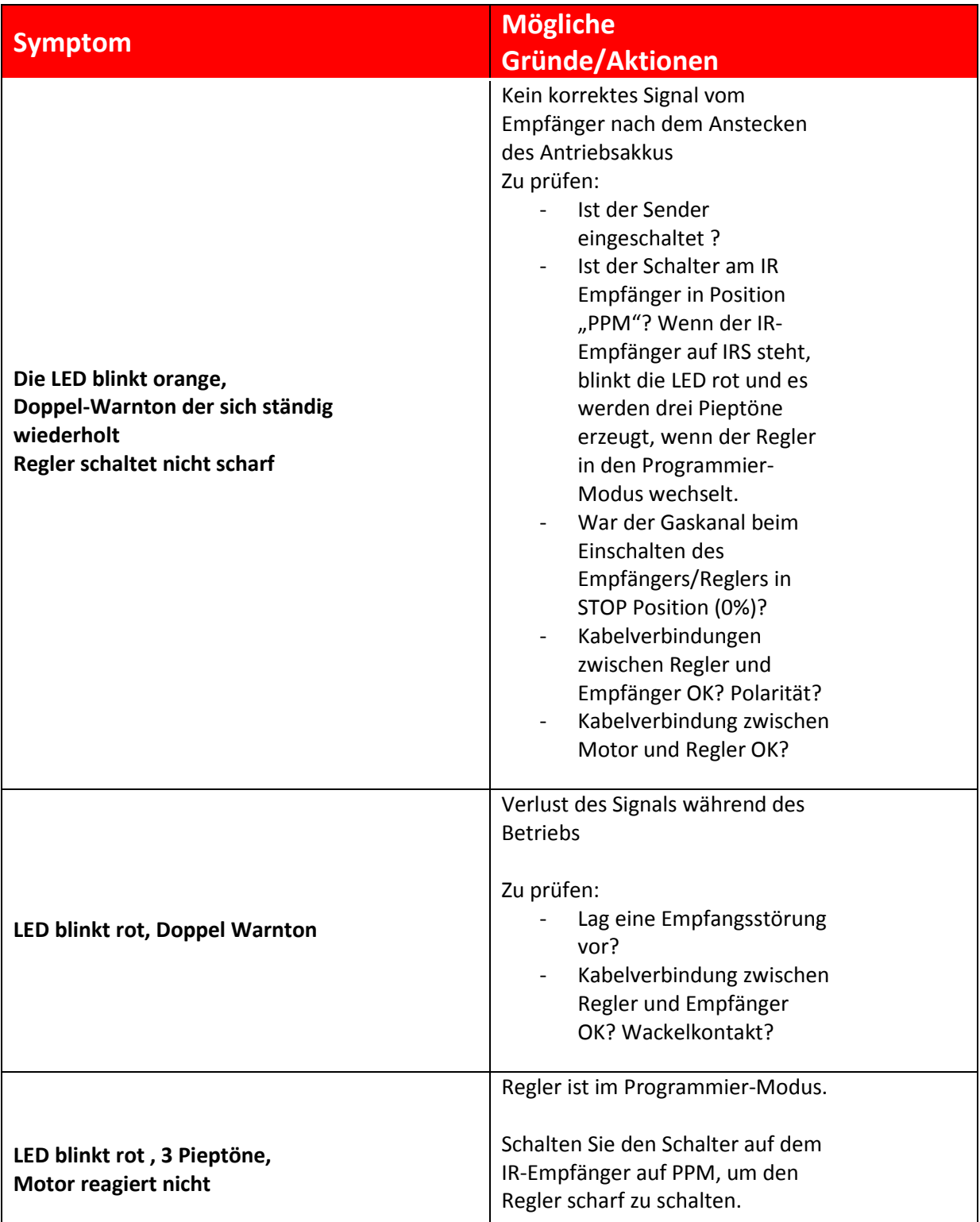

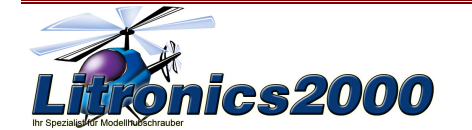

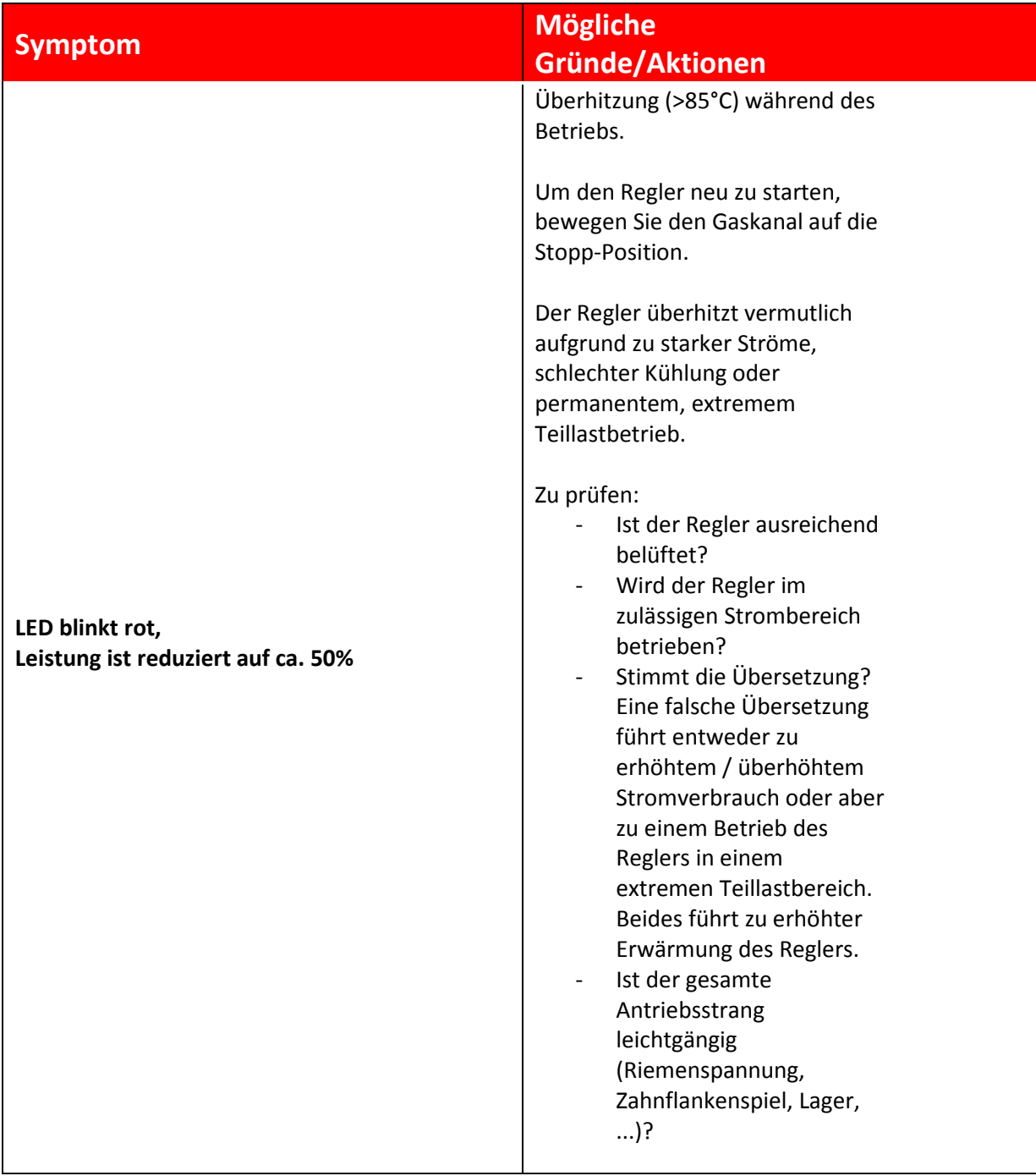

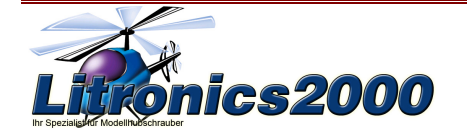

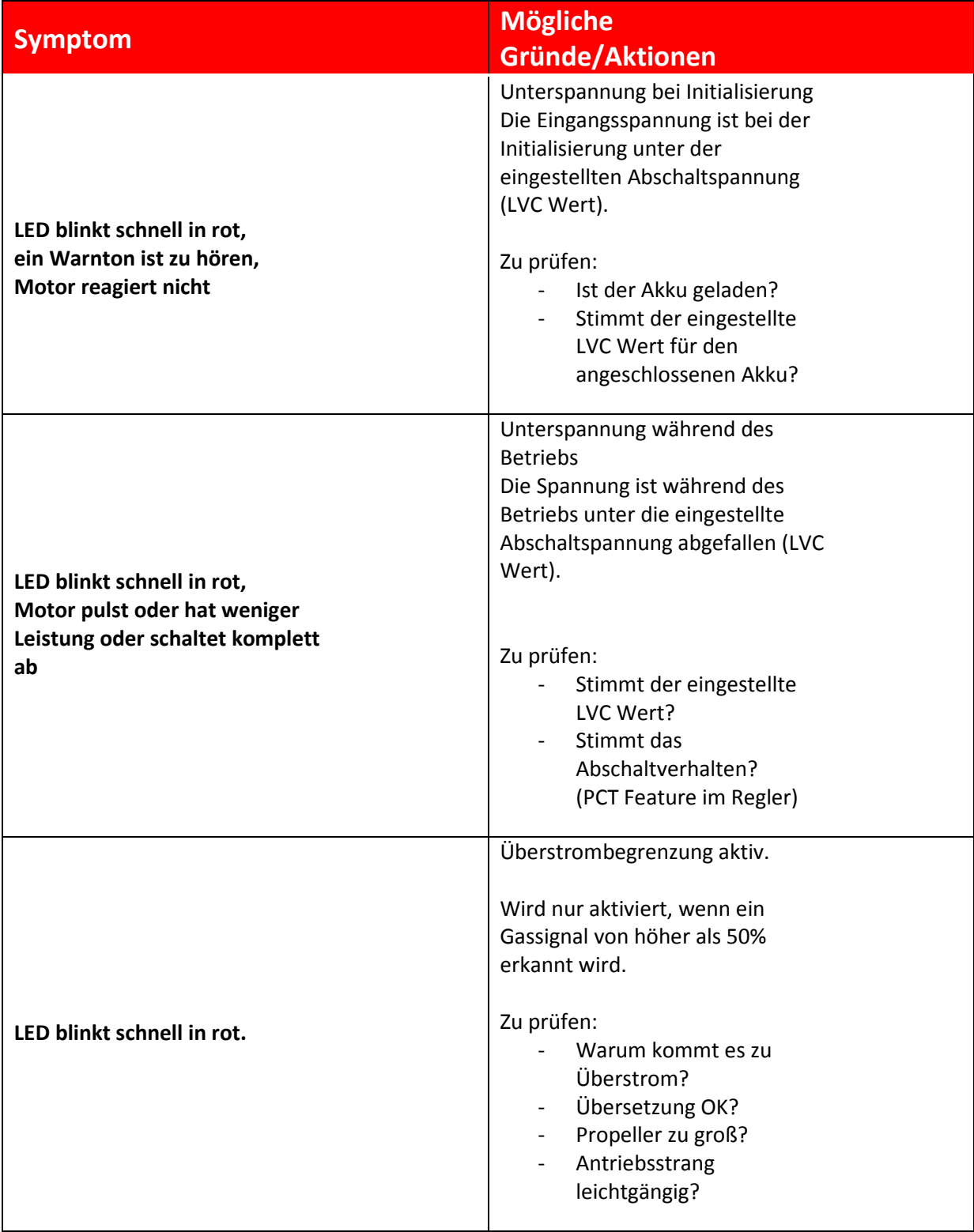

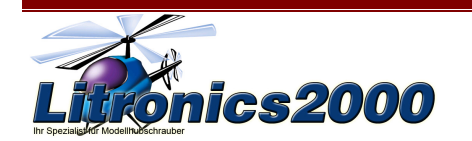

# **10. Haftung und Copyright**

Bei der vorliegenden Anleitung handelt es sich um eine sinngemäße Übersetzung und Bearbeitung der englischen Originalanleitung, die den Kunden der Firma Litronics2000 die Bedienung des erworbenen Reglers erleichtern soll. Trotz größtmöglicher Sorgfalt bei der Übersetzung übernehmen weder der Bearbeiter noch die Firma Litronics2000 irgendeine Haftung für eventuelle Übersetzungsfehler.

### Die (englische) Originalanleitung bleibt die einzige verbindliche und maßgebliche Bedienungsanleitung!

Diese Übersetzung basiert auf der zum Zeitpunkt November 2008 gültigen englischen Originalanleitung, welche von Aidan Kelly erstellt wurde. Sämtliche Trademarks und Copyrights, die in dieser Anleitung verwendet wurden, sind Eigentum der jeweiligen Rechteinhaber. Das Scorpion® Logo ist ein eingetragenes Warenzeichen der Firma SCORPION PRECISION INDUSTRY (H.K.) Co., LTD.

Das Copyright für diese Übersetzung liegt bei der Firma Litronics2000, Stefan Graf, Michael-Aumüller-Str. 3, 82291 Mammendorf. Eine Vervielfältigung oder Verteilung (Online oder per Hardcopy) ist, auch in Auszügen, nur mit schriftlicher Genehmigung des Rechteinhabers zulässig.

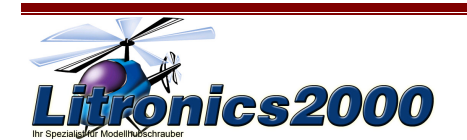